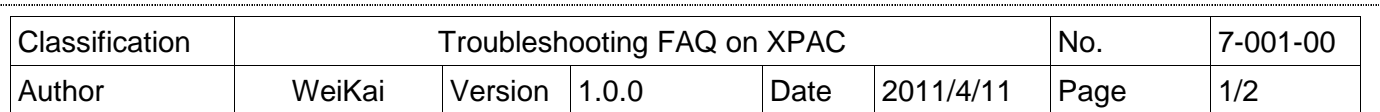

## **Why can not install XPAC SDK software development kit on PC?**

Applied to:

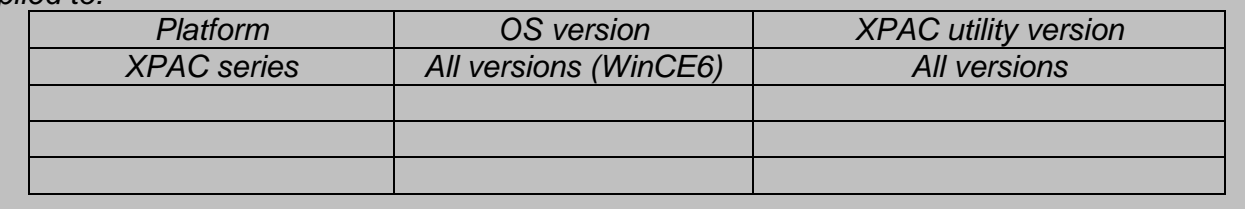

## Situations:

L

The error shown as following happens while installing the XPAC SDK software development kit on PC (XPacSDK\_CE\_n.n.n.msi, n.n.n means the version of XPAC SDK software development kit).

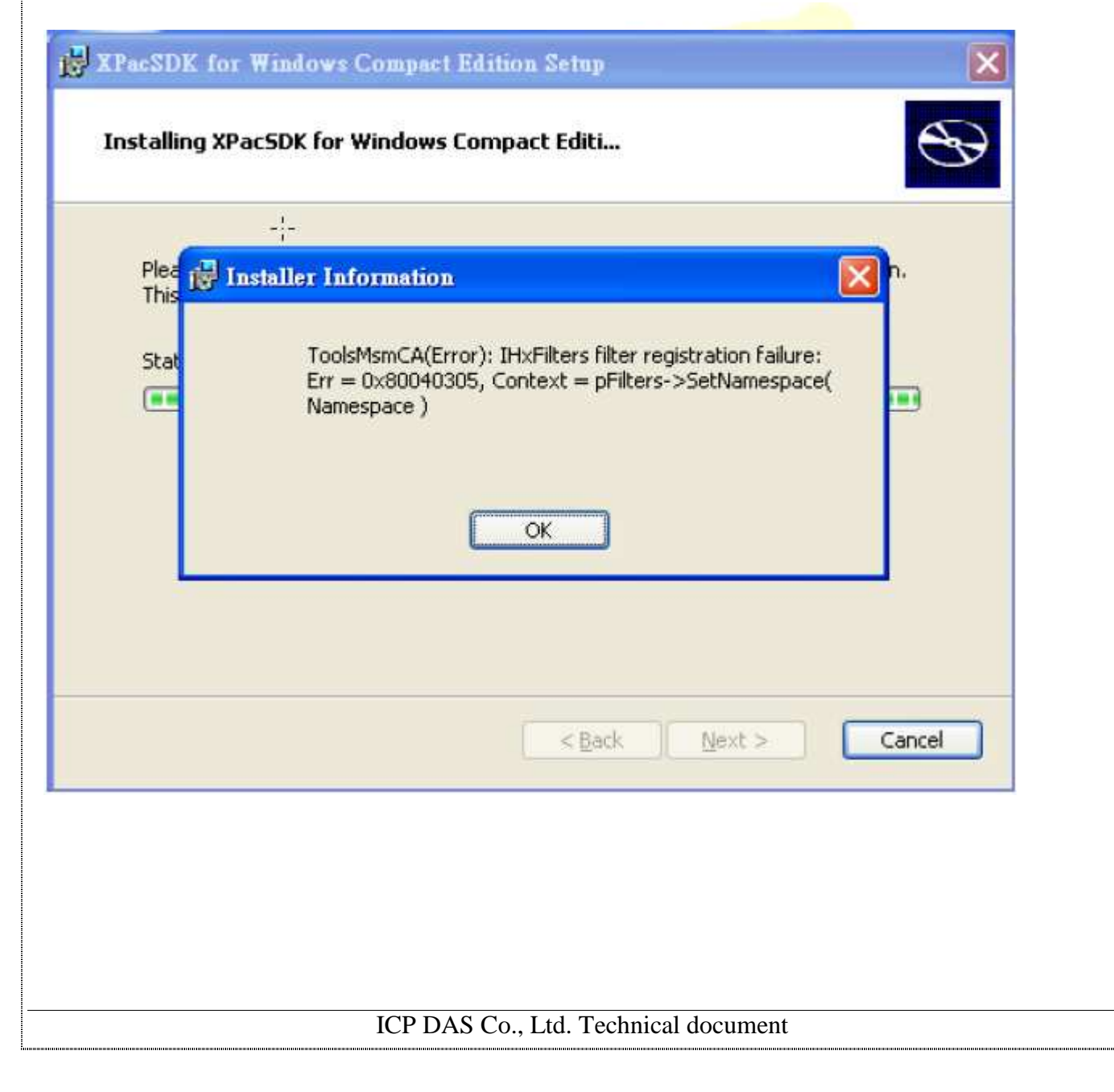

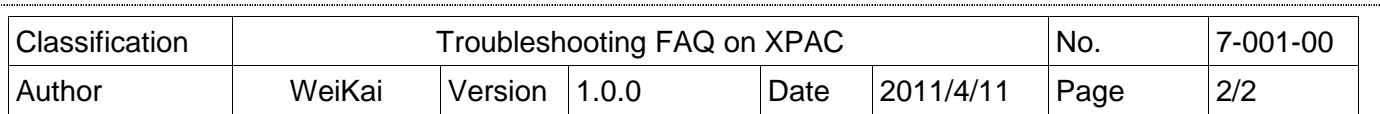

## Cause Analysis

This problem is caused by the wrong installation parameter of the XPAC SDK software development kit.

## Solution:

You must uninstall the SDK first and reinstall the latest version of SDK downloaded from ftp://ftp.icpdas.com/pub/cd/xp-8000-ce6/sdk/platformsdk/ (XP-8000-CE6) ftp://ftp.icpdas.com/pub/cd/xpac-atom-ce6/sdk/platformsdk/ (XP-8000-Atom-CE6)

Two types of XPAC SDK development package are used for PC installing VS2005 and VS2008.

If VS2005 is only installed on your PC, you just only install XPacSDK CE n.n.n\_VS2005.msi. Correspondingly, install VS2008 only and only install XPacSDK\_CE\_n.n.n\_VS2008.msi. Both of VS2008 and VS2005 are installed on PC and recommended you to install XPacSDK\_CE\_n.n.n\_VS2008.msi. (n.n.n means the version of XPAC SDK software development kit)

If the problem cannot be resolved, please contact us with email. Email: service@icpdas.com